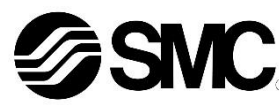

Die bestimmungsgemäße Verwendung dieses Produktes ist die Steuerung von pneumatischen Ventilen und I/O bei Verbindung mit dem DeviceNet<sup>®</sup>-Protokoll.

## **Betriebsanleitung Feldbusmodul für DeviceNet® EX140-SDN1**

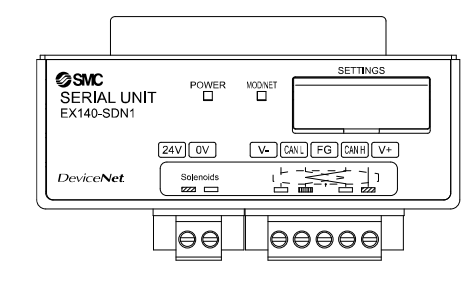

Diese Sicherheitsvorschriften sollen vor gefährlichen Situationen und/oder Sachschäden schützen. In diesen Vorschriften wird die potenzielle Gefahrenstufe mit den Kennzeichnungen "Achtung", "Warnung" oder "Gefahr" bezeichnet.

#### **1 Sicherheitsvorschriften**

Sie alle sind wichtige Vorschriften für die Sicherheit und müssen zusätzlich zu den internationalen Normen (ISO/IEC) \*1) und anderen Sicherheitsvorschriften beachtet werden.

- ISO 4414: Fluidtechnik Allgemeine Regeln und sicherheitstechnische Anforderungen an Pneumatikanlagen und deren Bauteile.
- ISO 4413: Fluidtechnik Allgemeine Regeln und sicherheitstechnische Anforderungen an Hydraulikanlagen und deren Bauteile. IEC 60204-1: Sicherheit von Maschinen – Elektrische Ausrüstung von

Maschinen. (Teil 1: Allgemeine Anforderungen) ISO 10218-1: Industrieroboter -Sicherheitsanforderungen - Teil 1: Roboter.

- Weitere Informationen finden Sie im Produktkatalog, in der Betriebsanleitung und in den Vorsichtsmaßnahmen beim Umgang mit SMC-Produkten.
- Bewahren Sie diese Betriebsanleitung für spätere Einsichtnahme an einem sicheren Ort auf.

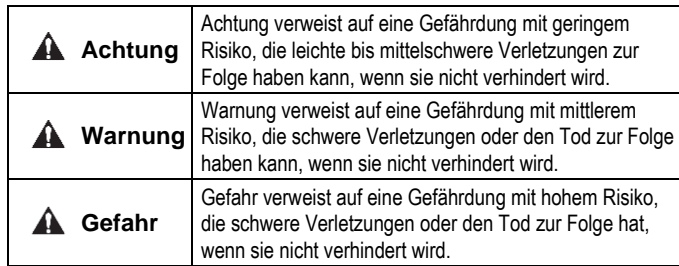

#### **Warnung**

- **Stellen Sie stets sicher, dass alle relevanten Sicherheitsgesetze und -normen erfüllt werden.**
- Alle Arbeiten müssen von einer qualifizierten Person in sicherer Art und Weise sowie unter Einhaltung der nationalen Vorschriften durchgeführt werden.

## **Achtung**

- Sehen Sie eine Erdung vor, um die Störfestigkeit des Feldbussystems zu gewährleisten.
- Die Erdung sollte individuell mit einem kurzen Kabel in Gerätenähe erfolgen.
- Siehe Betriebsanleitung auf der SMC-Website (URL: [https://www.smcworld.com\)](https://www.smcworld.com/) für weitere Sicherheitsvorschriften.
- Kundenspezifische Sonderprodukte (-X) haben möglicherweise andere als die in diesem Abschnitt gezeigten technischen Daten. Wenden Sie sich für spezifische Zeichnungen bitte an SMC.

## **2 Technische Daten**

### **2.1 Allgemeine technische Daten**

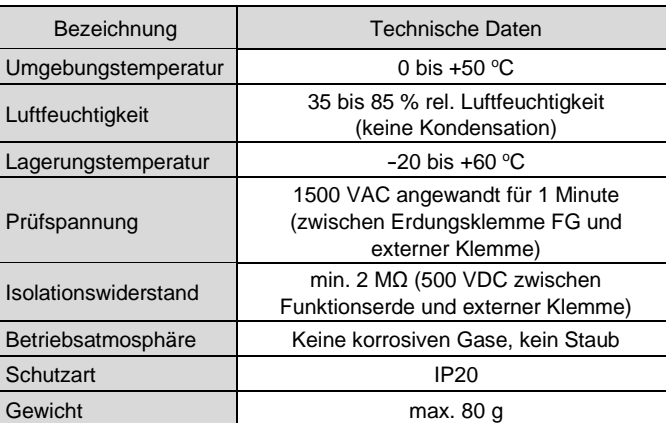

## **2.2 Elektrische Daten**

Die Verdrahtung des DeviceNet<sup>®</sup>-Kabels und des Kommunikationsanschlusses ist unten dargestellt.

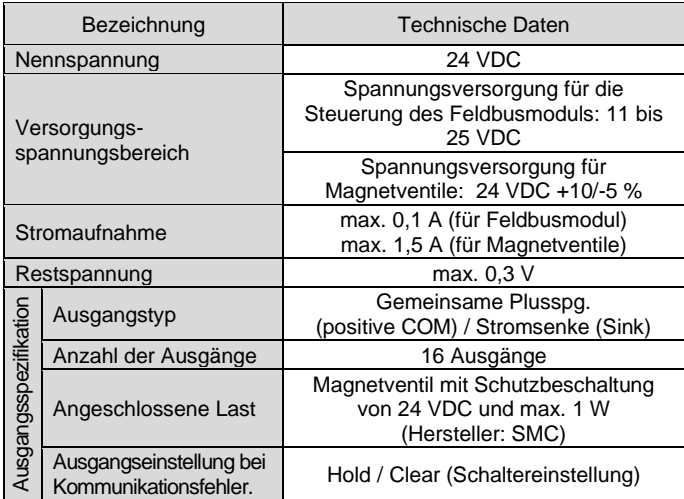

### **2.3 Technische Daten Kommunikation**

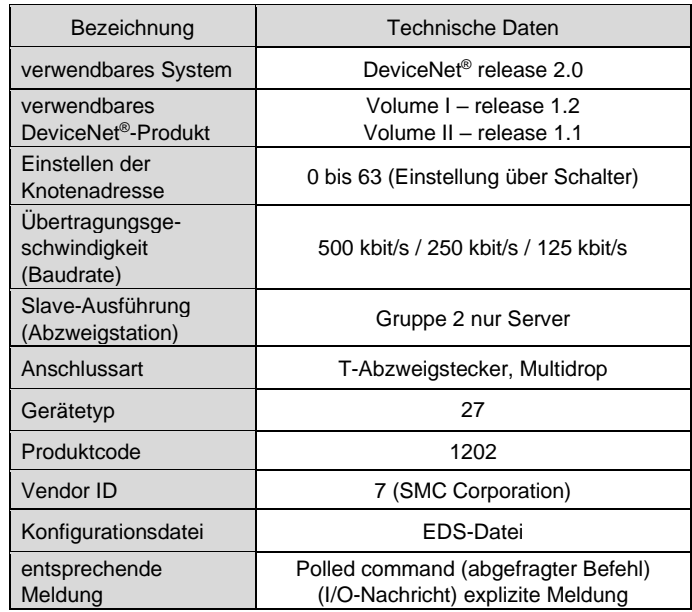

## **3 Bezeichnung und Funktion der Teile**

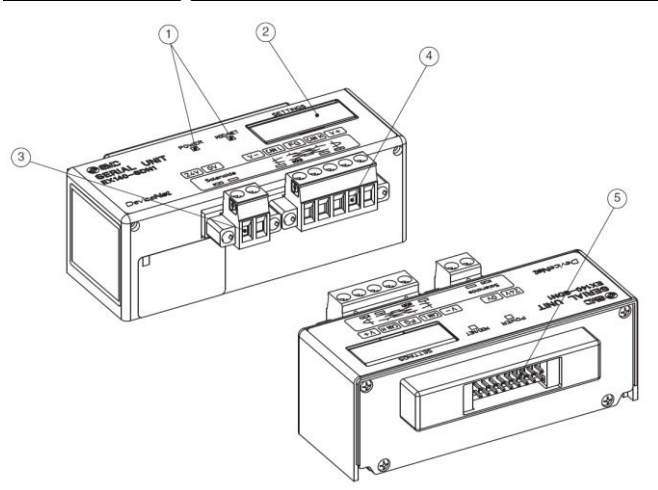

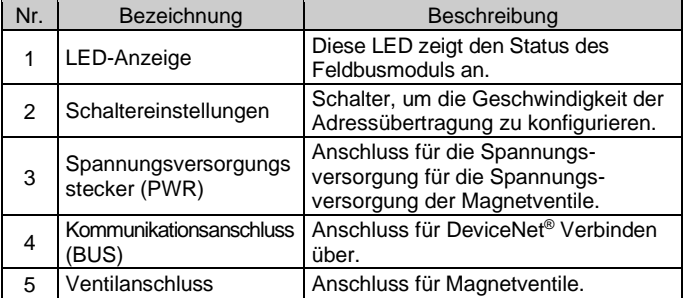

#### **4 Installation**

#### **4.1 Montage**

## **Warnung**

- Das Produkt erst installieren, wenn die Sicherheitsvorschriften gelesen und verstanden worden sind.
- Anwendbare Ventilserien: SQ1000, SQ2000, SZ3000
- Siehe Betriebsanleitung für die verwendbare Ventilserie auf der SMC-Website (URL: [https://www.smcworld.com\)](https://www.smcworld.com/) für die Montage.

## **A** Achtung

- Stellen Sie sicher, dass die Spannungsversorgung ausgeschaltet ist.
- Sicherstellen, dass keine Fremdkörper im Feldbusmodul vorhanden sind.
- Bei einer fehlerhaften Montage des Moduls können die internen Leiterplatten beschädigt werden oder Flüssigkeit und/oder Staub kann in das Modul eindringen.

## **4.2 Umgebung**

## **Warnung**

- Nicht in Umgebungen verwenden, in denen korrosive Gase, Chemikalien, Salzwasser oder Dampf vorhanden sind.
- Nicht in Umgebungen einsetzen, in denen Explosionsgefahr besteht. • Das Produkt nicht direktem Sonnenlicht aussetzen. Eine geeignete Schutzabdeckung verwenden.
- Nicht an Orten verwenden, an denen es stärkeren Vibrationen und Stoßkräften ausgesetzt ist als in den technischen Daten angegeben.
- Nicht an Orten einsetzen, an denen es Strahlungswärme ausgesetzt ist, die zu höheren Temperaturen führen könnte als in den technischen Daten angegeben sind.

## **5 Verdrahtung**

## **5.1 Kommunikationsanschluss**

- Verbinden Sie die Signalleitungen mit den zugewiesenen Pins (siehe unten).
- Der Anschluss ist für die Verwendung mit Drahtgrößen von AWG24 bis AWG12 (0,2 mm<sup>2</sup> bis 2,5 mm<sup>2</sup>) geeignet.
- Die Schrauben für Kabel und Anschluss müssen mit einem Drehmoment von 0,5 bis 0,6 Nm festgezogen werden.

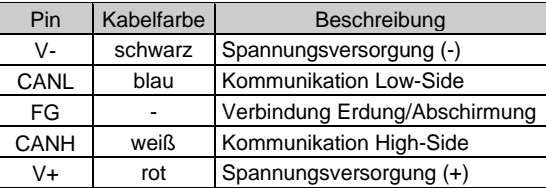

## **5.2 Abschlusswiderstand**

• Ein Abschlusswiderstand ist an beiden Enden des DeviceNet ® - Bussegments erforderlich.

### **5.3 Spannungsversorgungsanschluss**

- Schließen Sie die Verdrahtung für die Spannungsversorgung an den Spannungsversorgungsanschluss an.
- Die Spannungsversorgung der Serie EX140 besteht aus zwei Systemen. Diese Systeme können als eine einzelne oder doppelte Spannungsversorgung betrieben werden.
- Schließen Sie die Drähte an die zugewiesenen Klemmen an (siehe unten).
- Der Anschluss ist für die Verwendung mit Drahtgrößen von AWG24 bis AWG12 (0,2 mm<sup>2</sup> bis 2,5 mm<sup>2</sup>) geeignet.
- Die Schrauben für Kabel und Anschluss müssen mit einem Drehmoment von 0,5 bis 0,6 Nm festgezogen werden.

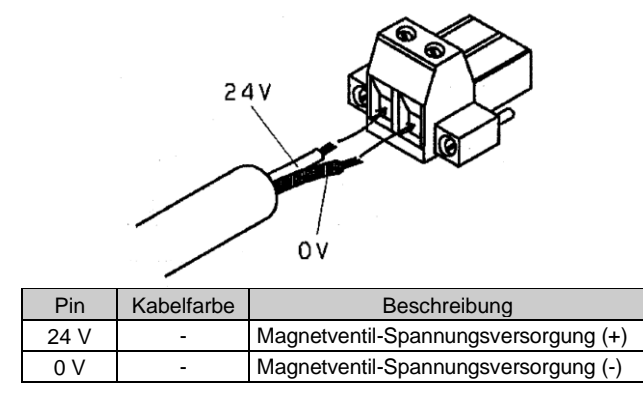

#### **5.4 Erdungsanschluss**

• Verbinden Sie die Erdungsklemme (FG) mit der Erde. Eine eigene Erdung sollte in der Nähe des Produkts installiert werden. Der Erdungswiderstand darf max. 100 Ohm betragen.

ÜBERSETZUNG DER ORIGINALBETRIEBSANLEITUNG

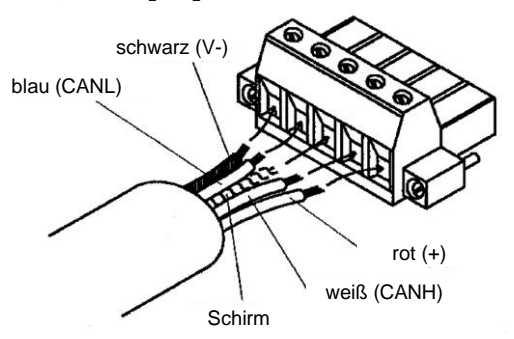

## EX140-TF2Z124DE

## **6 Einstellung**

## **6.1 Schaltereinstellungen**

- Die Schalter dürfen nur bei abgeschalteter Spannungsversorgung betätigt werden.
- Öffnen Sie die Abdeckung und stellen Sie die Schalter mit einem kleinen Flachschlitzschraubendreher ein. Schließen Sie die Abdeckung nach der Einstellung.
- Stellen Sie die Schalter vor dem Betrieb ein.

#### **6.1.1 Einstellen der Knotenadresse**

• Die DeviceNet<sup>®</sup>-Knotenadresse kann mit den Schaltern Nr. 0 bis Nr. 6 von 0 bis 63 eingestellt werden. Die werkseitige Einstellung ist 63 (alle Schalter ON).

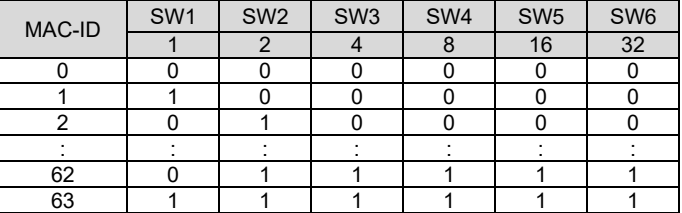

## **6.1.2 Einstellung der Übertragungsgeschwindigkeit**

• Die DeviceNet® Kommunikationsgeschwindigkeit kann mit den Schaltern Nr. 7 und Nr. 8 eingestellt werden. Die werkseitige Einstellung ist 125 kbit/s.

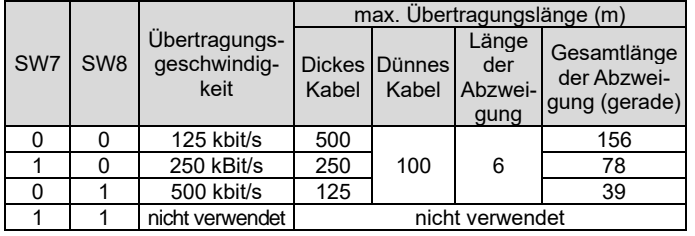

## **6.1.3 HOLD/CLEAR-Einstellung**

• Stellen Sie die Reaktion der Ausgänge mit Schalter Nr. 9 auf einen Kommunikationsfehler ein. Die werkseitige Einstellung ist CLEAR.

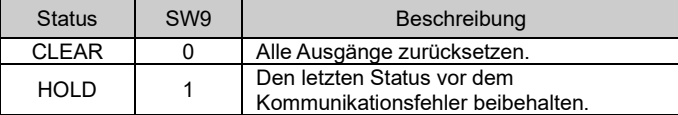

#### **6.1.4 HW/SW-Einstellung**

• Änderungen an der Adresse und der Datenübertragungsrate können lokal (HW-Modus über Schalter 10) oder über das Netzwerk (SW-Modus) vorgenommen werden.

Die werkseitige Einstellung ist "HW-Modus".

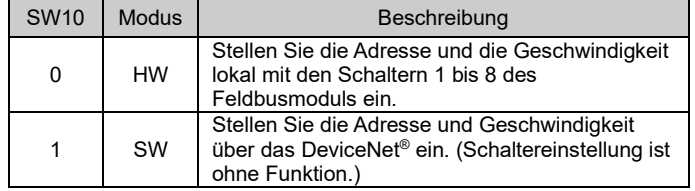

Wenn Sie den HW-Modus wählen, werden die im SW-Modus gespeicherten Einstellungen durch die HW-Einstellungen ersetzt.

## **7 LED-Display**

Dieses Produkt darf nicht als gewöhnlicher Abfall entsorgt werden. Überprüfen Sie die örtlichen Vorschriften und Richtlinien zur korrekten Entsorgung dieses Produkts, um die Auswirkungen auf die menschliche Gesundheit und die Umwelt zu reduzieren.

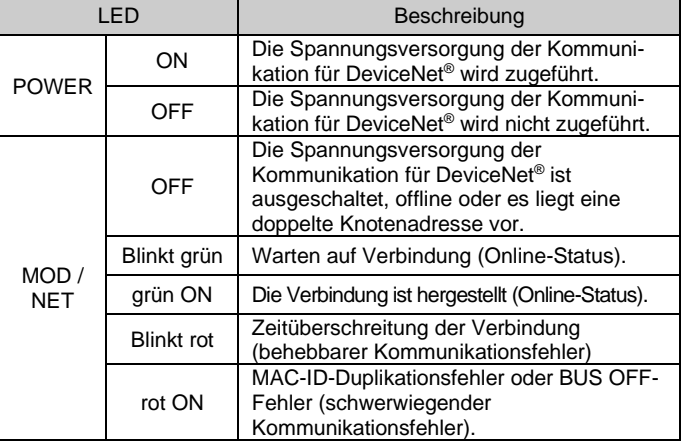

Siehe [www.smcworld.com](http://www.smcworld.com/) oder [www.smc.eu](http://www.smc.eu/) für Ihren lokalen Händler/Vertriebspartner.

# **SMC Corporation**

URL[: https://www.smcworld.com](https://www.smcworld.com/) (Weltweit[\) https://www.smc.eu](https://www.smc.eu/) (Europa) SMC Corporation, 4-14-1, Sotokanda, Chiyoda-ku, Tokyo 101-0021, Japan Die Angaben können ohne vorherige Ankündigung durch den Hersteller geändert werden

## **8 Bestellschlüssel**

Siehe Katalog oder Betriebsanleitung auf der SMC-Website (URL: [https://www.smcworld.com\)](https://www.smcworld.com/) für Einzelheiten zum Bestellschlüssel.

## **9 Außenabmessungen (mm)**

Siehe Katalog oder Betriebsanleitung auf der SMC-Website (URL: [https://www.smcworld.com\)](https://www.smcworld.com/) für Außenabmessungen.

## **10 Wartung**

## **10.1 Allgemeine Wartung**

## **Achtung**

- Die Nichtbeachtung dieser Anweisungen kann Fehlfunktionen des Produkts und Schäden am Gerät oder an der Anlage verursachen.
- Druckluft kann bei nicht sachgerechtem Umgang gefährlich sein.
- Wartungsarbeiten an Druckluftsystemen dürfen nur von entsprechend ausgebildetem Personal vorgenommen werden.
- Vor der Durchführung von Wartungsarbeiten muss unbedingt die Spannungsversorgung abgeschaltet und der Betriebsdruck unterbrochen werden. Stellen Sie sicher, dass die Druckluft in die Atmosphäre entlüftet wird.
- Nach der Installation und Wartung kann das Produkt an den Betriebsdruck und die Spannungsversorgung angeschlossen und die entsprechenden Funktions- und Leckagetest durchgeführt werden.
- Wenn elektrische Anschlüsse im Zuge von Wartungsarbeiten beeinträchtigt werden, sicherstellen, dass diese korrekt wieder angeschlossen werden und dass unter Einhaltung der nationalen Vorschriften die entsprechenden Sicherheitsprüfungen durchgeführt werden.
- Nehmen Sie keine Änderungen am Produkt vor.
- Das Produkt darf nicht demontiert werden, es sei denn, die Anweisungen in der Installations- oder Wartungsanleitung erfordern dies.
- Den Betrieb einstellen, wenn das Produkt nicht korrekt funktioniert.

#### **11 Betriebseinschränkungen**

**11.1 Gewährleistung und Haftungsausschluss/Einhaltung von Vorschriften** Siehe Vorsichtsmaßnahmen zur Handhabung von SMC-Produkten.

## **12 Entsorgung des Produkts**

## **13 Kontakt**

© 2021 SMC Corporation Alle Rechte vorbehalten. Vorlage DKP50047-F-085M

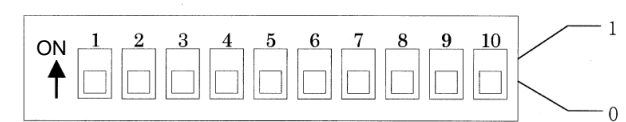

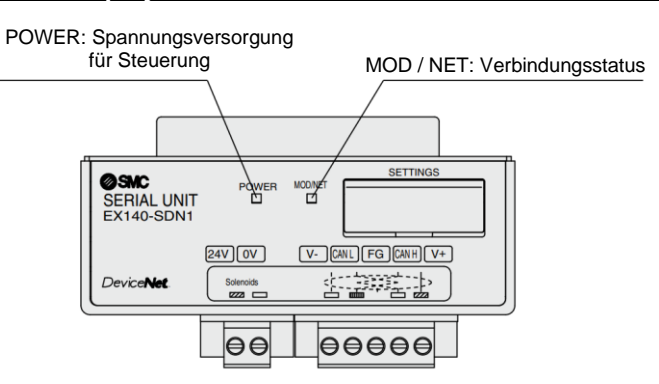